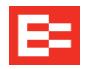

## **Content Revisions**

## September 2020 printed version

The newest edition of the EROAD ELD User Manual is now available electronically online at:

- https://help.eroad.com/us/us-setupstart/, or
- <a href="https://help.eroad.com/us/us-eld/us-informationpacket/">https://help.eroad.com/us/us-eld/us-informationpacket/</a>

This edition includes the following revisions and new additions:

| Revisions                          | Explanation                                                                                                    | Page | Section(s) |
|------------------------------------|----------------------------------------------------------------------------------------------------|------|------------|
| Driving<br>setup                   | Note added for login scrolling<br>feature, not available for<br>organizations with more than<br>2000 drivers                                                                          | 3    | 2.1        |
| Changing your duty status          | Added Change Duty Status screenshot                                                                                                    | 6    | 2.4        |
| Using quick remarks                | Note added for using quick remarks, i.e. required notes                                                                                                    | 8    | 2.6        |
| HOS<br>summary                     | Revised wording for HOS<br>Screen Summary tab and<br>also for the drive, shift and<br>cycle descriptions                                                                              | 9    | 2.8        |
| Rolling<br>view                    | Revised wording for Rolling view tab                                                                                                    | 10   | 2.8, 2.9   |
| Exemptions                         | Revised wording for 30-<br>minute break, 16-hour, Short<br>haul, Adverse condition and<br>Oilfield exemptions and<br>exceptions to be current with<br>the most updated HOS<br>changes | 11   | 2.11       |
| Exemptions                         | Updated Short haul icon from 100 Air-mile Short haul to SH                                                                                                    | 11   | 2.11       |
| Exemptions                         | Added Short Haul Exemption Air Mile warning screenshot                                                                                                    | 12   | 2.11       |
| Adding or dropping trailers        | Added note on performing Pre and Post and Post trip inspections with direction to DVIR Addendum                                                                                       | 12   | 2.12       |
| Persistent<br>shipping<br>document | Added review of the<br>Persistent Shipping<br>Document feature, including 2<br>screenshots and step-by-step<br>instructions                                                           | 16   | 2.13.3     |
| Logging<br>out                     | Added information to the note about waiting 10 seconds for logs to sync before logging out when using a kill switch                                                                   | 31   | 3.9        |